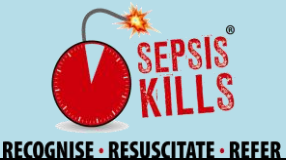

## **Guide to performing a quality data review for the NSW Sepsis Database Emergency Department**

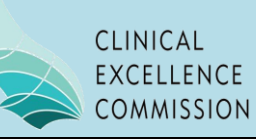

The purpose of the NSW Sepsis Database is to provide data that measures how the implementation of the Sepsis Pathway is impacting upon the appropriate recognition and timely management of patients with sepsis. A quality data review, using the *Data Extraction* tool, should be performed on a regular basis to ensure the accuracy of your data, particularly when generating a chart. Please use the following guide to assist you in reviewing your data.

- Log onto database using your facility password
- On the Data Extraction page;

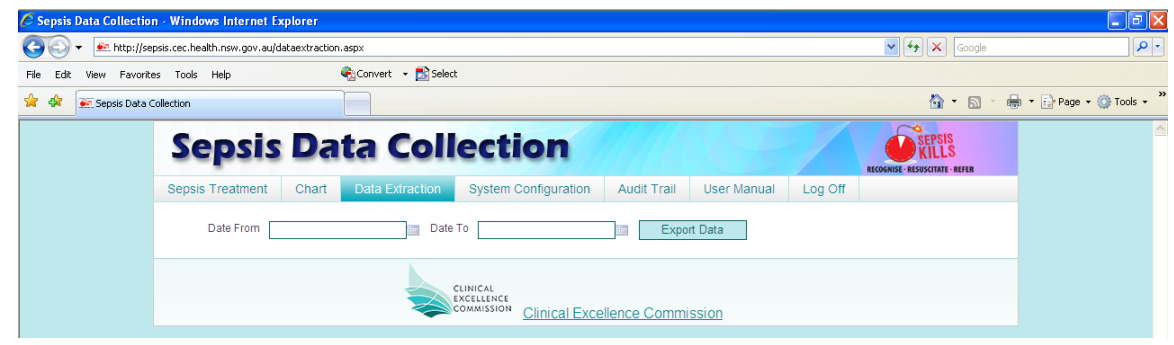

- $\sqrt{2}$  <select> Export Data do not use dates as all data should be reviewed
- <sup>t</sup> <select> Open

 $\sqrt{\theta}$  <select> Save to <file name> - this should be a secure location as the file will contain patient-identifying data

A number of excel commands can be used to check the data including;

- Scanning for errors
- Sorting the worksheet by the column repeat for each data field
- Using filters
- Reformatting columns with date and time entry to show both the date and time by
	- $\sqrt{\theta}$  <select> column
	- $\Theta$  Right mouse click over column
	- $\sqrt{\theta}$  <select> format cells
	- <sup>t</sup> Category <select> custom
	- type <select> d/mm/yyyy h:mm

If an error is located, colour the cell and save.

All errors identified need to be corrected in the database (not on the data extraction sheet).

After data correction in the database, perform another data extraction.

If all data OK on the new data extraction sheet, generate charts by <select> Charts page

Please report any errors identified within the first five columns, A - F (including the Record ID, Facility Code, Facility Name, LHD Code, LHD Name and Facility Type), to the database administrator.

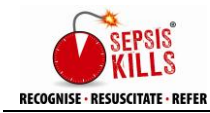

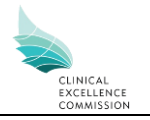

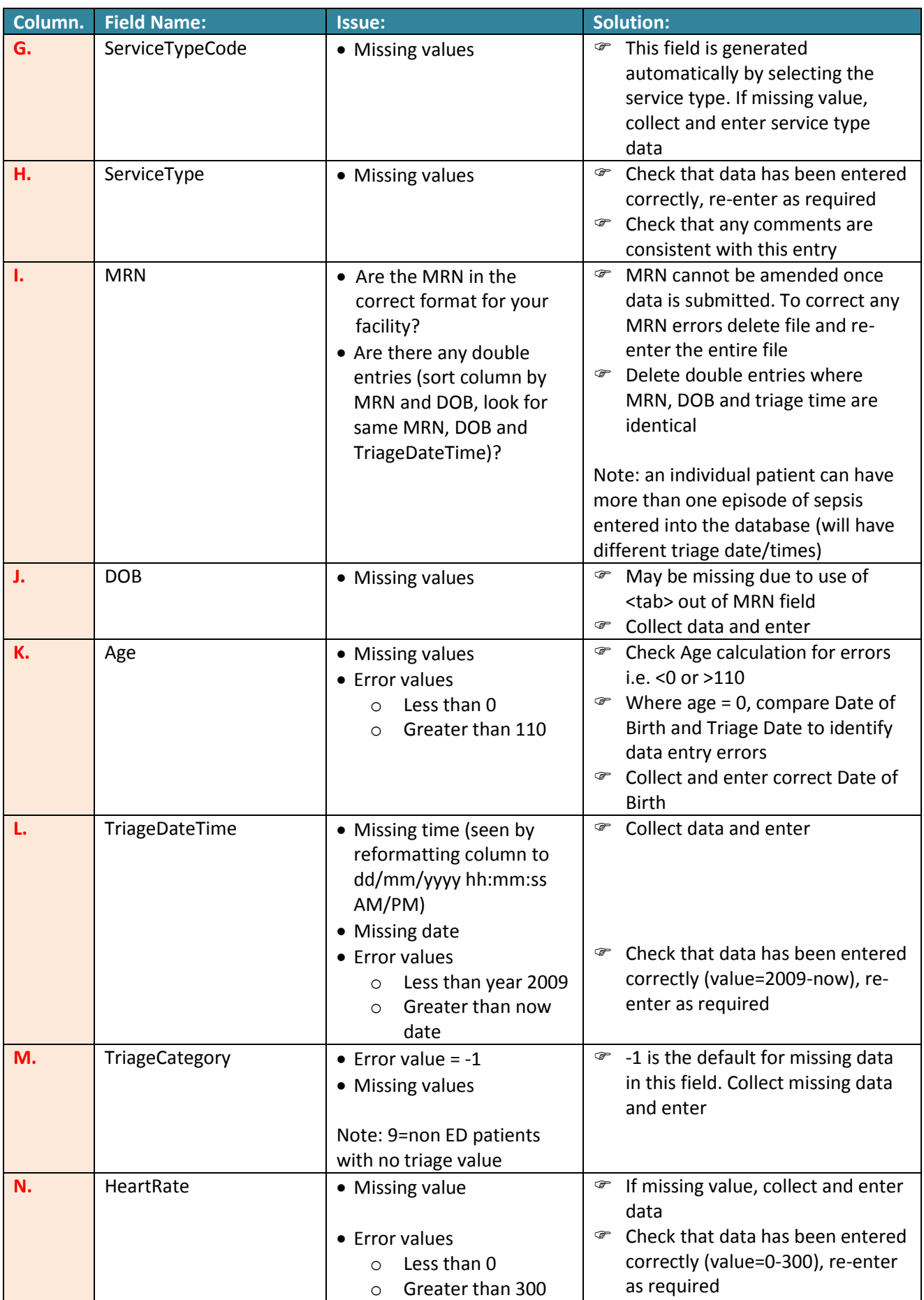

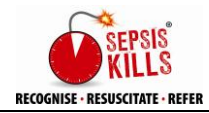

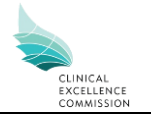

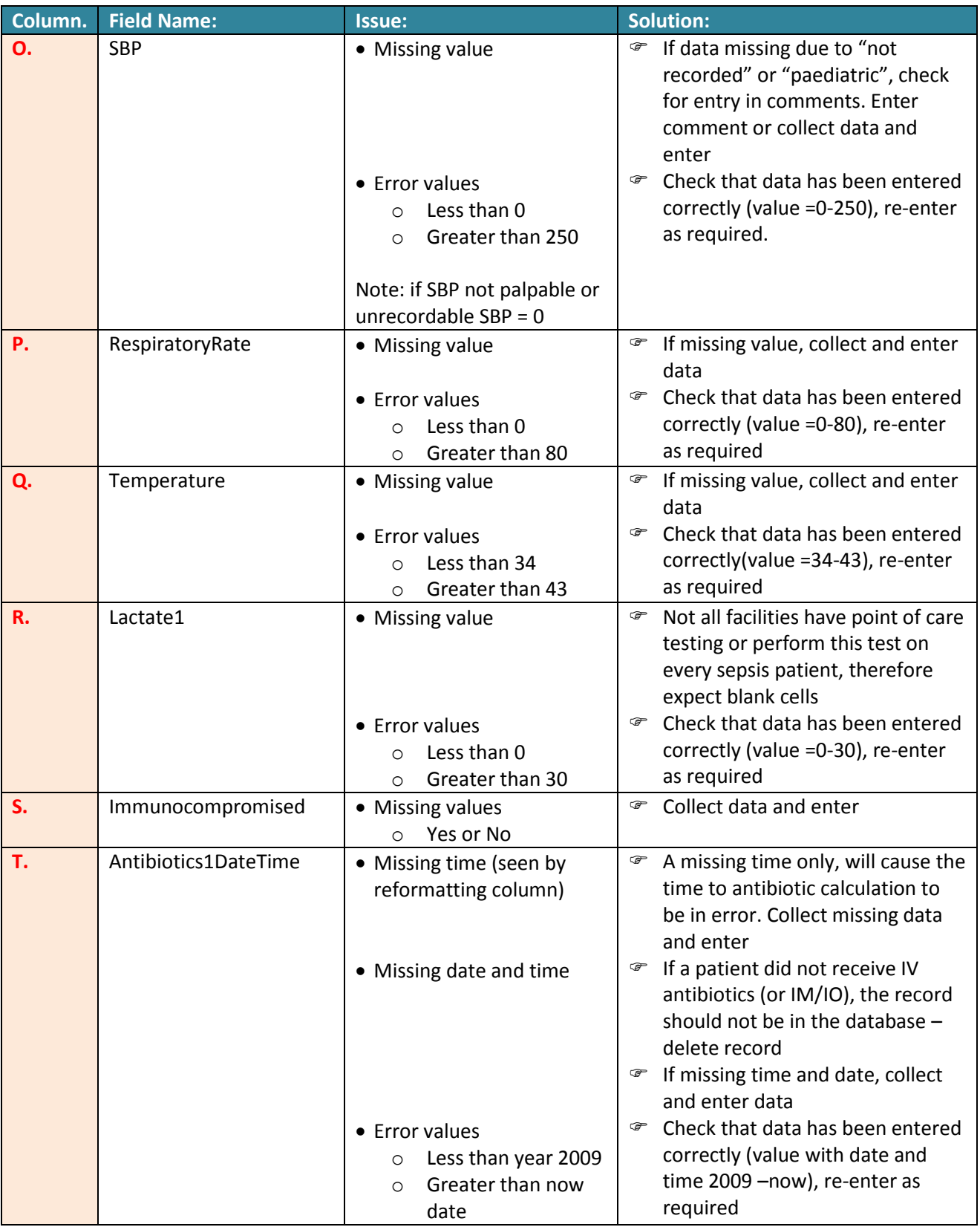

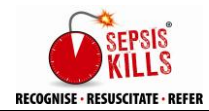

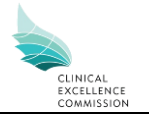

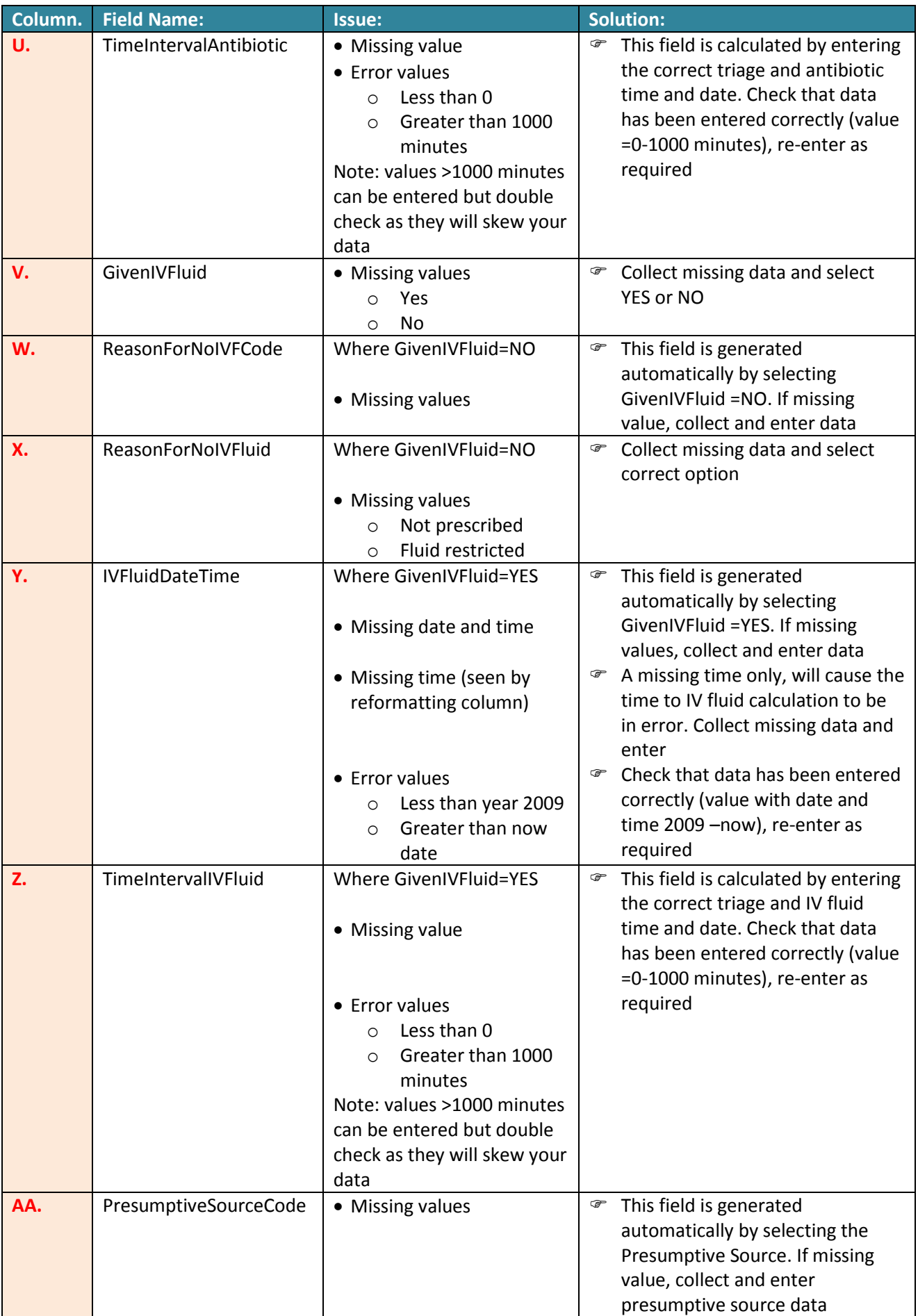

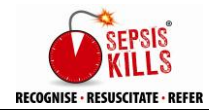

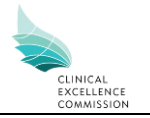

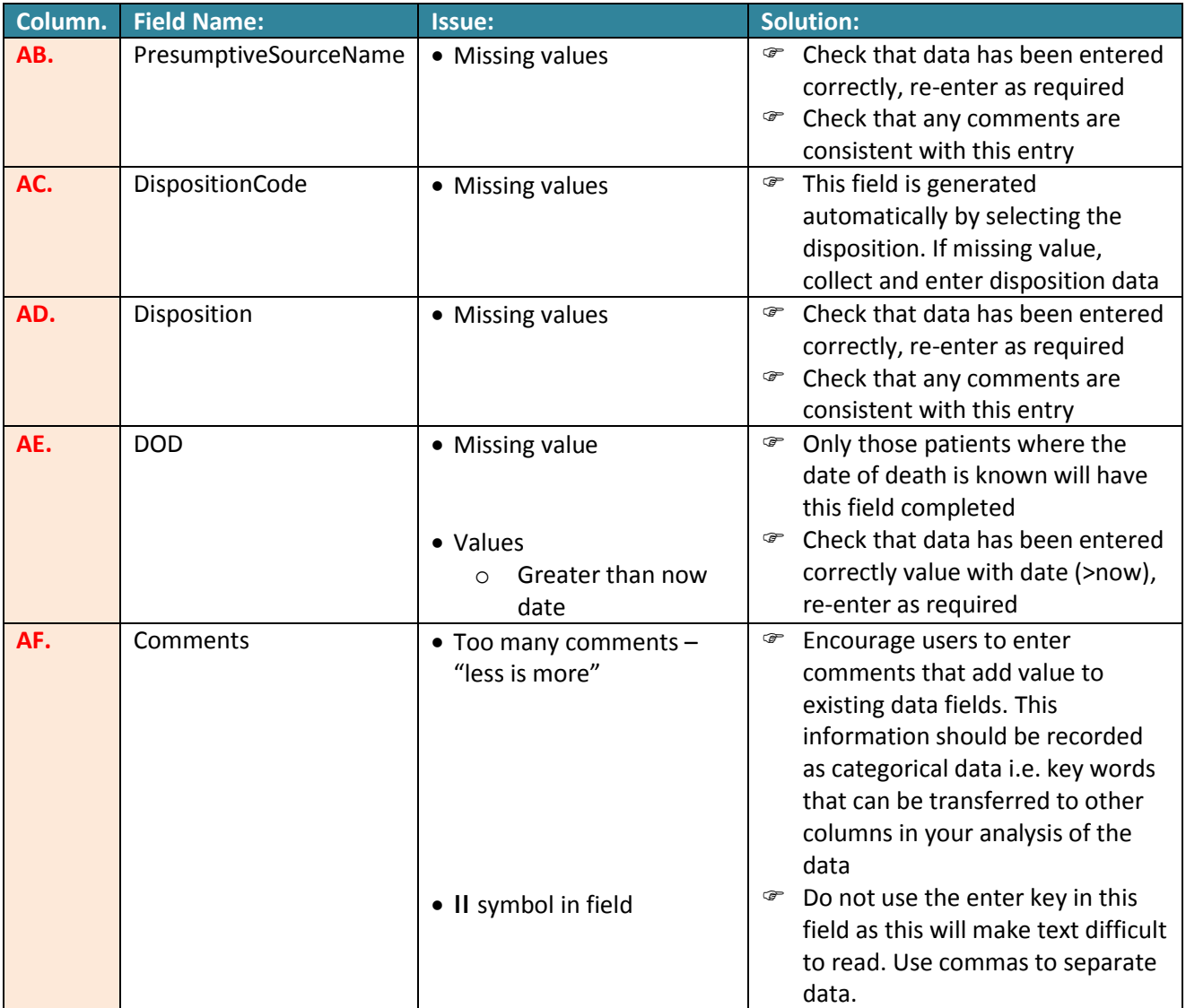